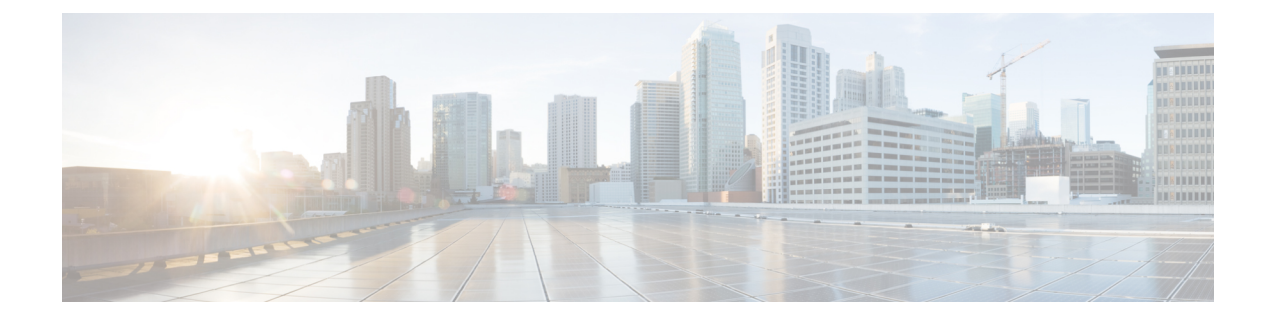

# **Managing the Toolbar**

- [Managing](#page-0-0) Server Power, on page 1
- Pinging a [Hostname](#page-1-0) or IP Address from the Web UI, on page 2
- [Launching](#page-1-1) vKVM, on page 2
- [Rebooting](#page-2-0) CIMC, on page 3

## <span id="page-0-0"></span>**Managing Server Power**

### **Before you begin**

You must log in with user or admin privileges to perform this task.

### **Procedure**

**Step 1** In the **Toolbar** menu, click the **Host Power** link.

**Step 2** Select from the following drop-down options:

| <b>Name</b>        | <b>Description</b>                                                                                                    |
|--------------------|----------------------------------------------------------------------------------------------------|
| Power On           | Powers on the server.                                                                                                    |
| <b>Power Off</b>   | Powers off the server, even if tasks are running on<br>that server.                                                                        |
|                    | If any firmware or BIOS updates are in<br><b>Note</b><br>progress, do not power off or reset the<br>server until those tasks are complete. |
| <b>Power Cycle</b> | Powers off and powers on the server.                                                                                                    |
| <b>Hard Reset</b>  | Reboots the server.                                                                                                    |
| <b>Shut Down</b>   | Shuts down the server if the operating system supports<br>that feature.                                                                    |

### <span id="page-1-0"></span>**Pinging a Hostname or IP Address from the Web UI**

#### **Before you begin**

You must log in as a user with admin privileges to perform this task.

#### **Procedure**

**Step 1** In the **Toolbar** menu, click the **Ping** icon.

**Step 2** In the **Ping Details** dialog box, update the following fields:

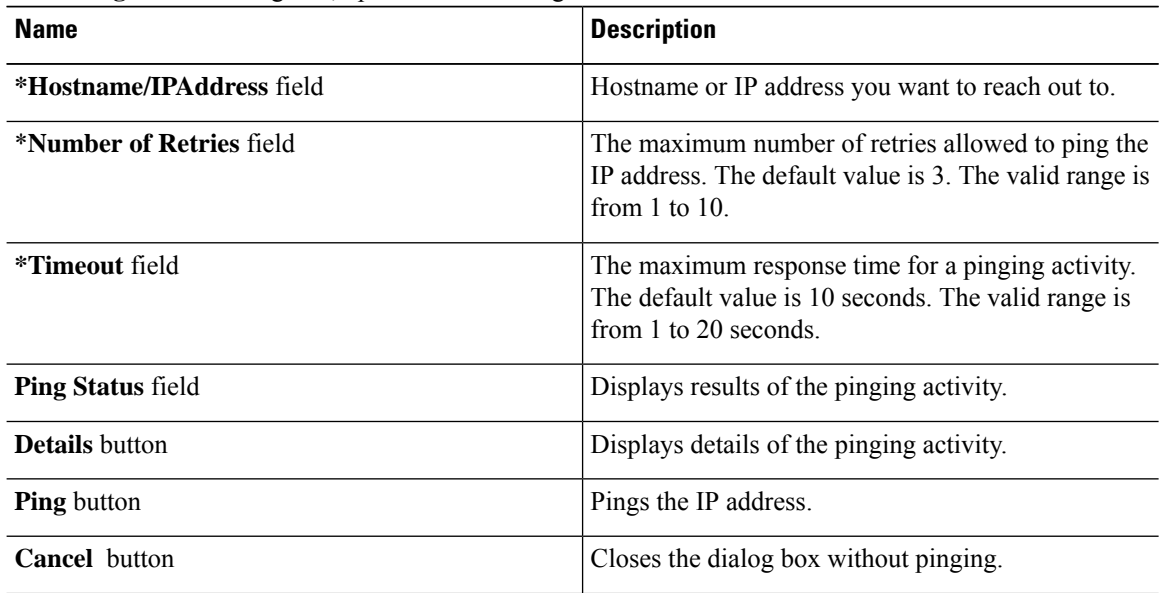

# <span id="page-1-1"></span>**Launching vKVM**

### **Before you begin**

You must log in as a user with admin privileges to perform this task.

#### **Procedure**

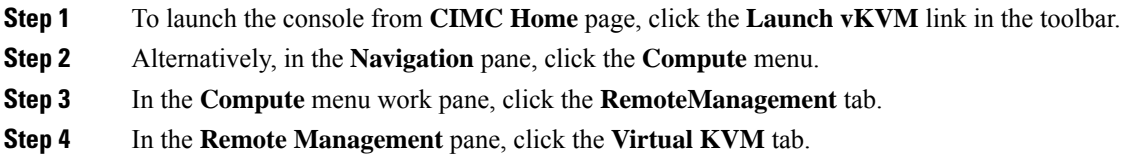

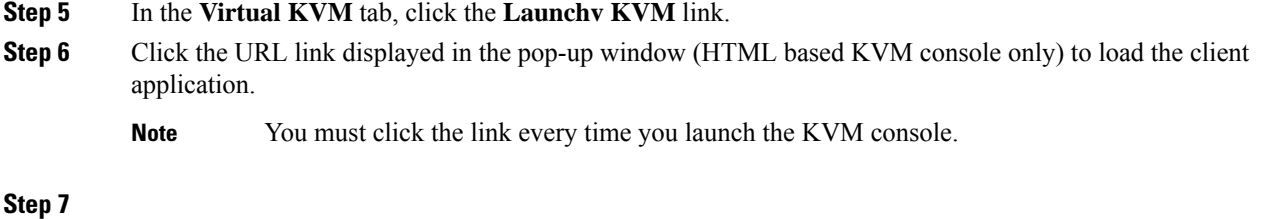

# <span id="page-2-0"></span>**Rebooting CIMC**

#### **Before you begin**

You must log in as a user with admin privileges to perform this task.

### **Procedure**

- **Step 1** In the **Toolbar** menu, click the **CIMC Reboot** link.
- **Step 2** In the dialog box, click **OK** to proceed with the reboot, or click **Cancel** to cancel.

If you reboot, CIMC will be unavailable for the duration of the reboot. You must login again after the reboot is complete.

 $\mathbf{l}$